## **SAP Business Network – Workbench – Adding Leads and Posting Tiles**

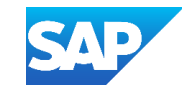

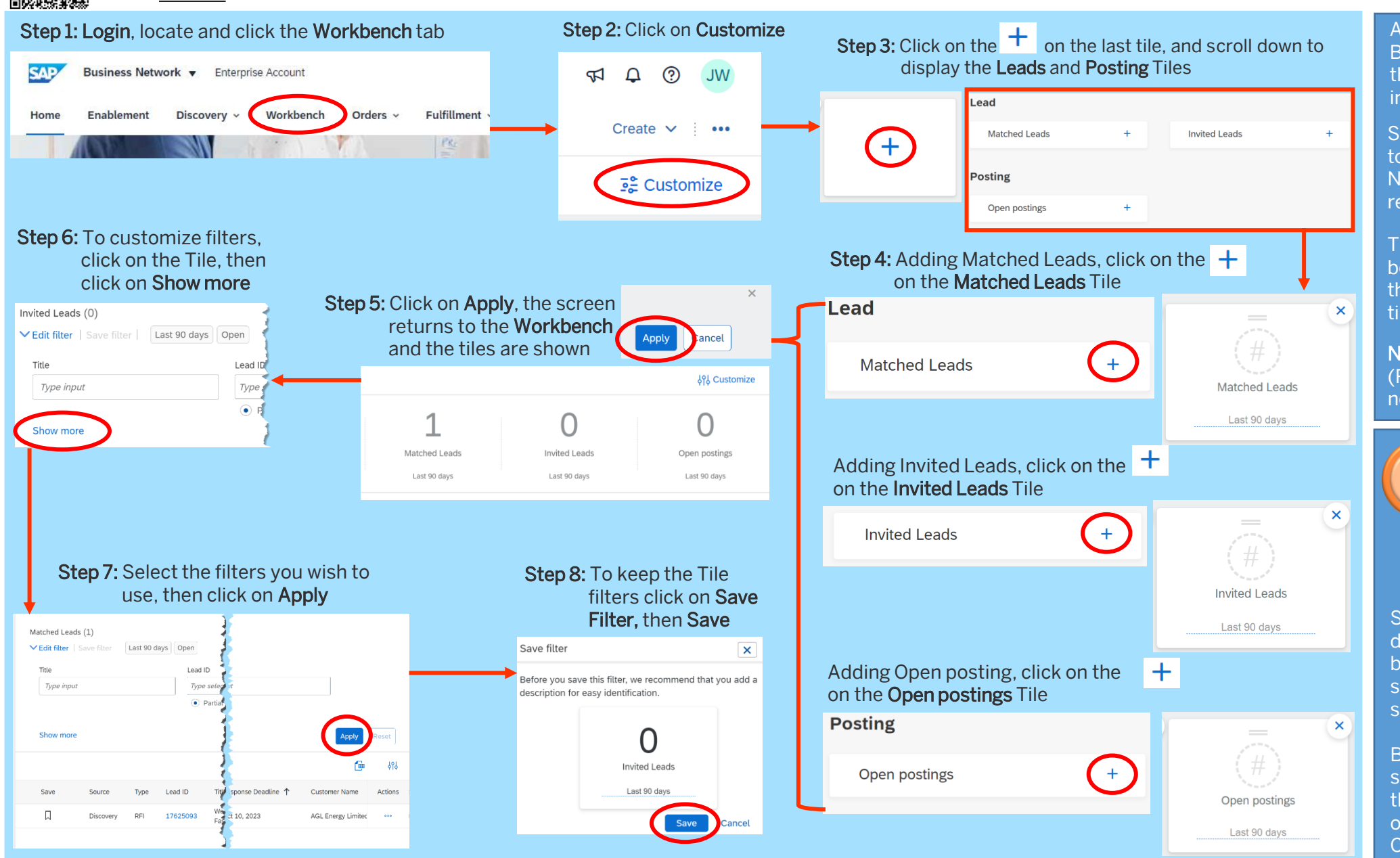

© 2023 SAP SE or an SAP affiliate company. All rights reserved. I PUBLIC

Anonymous 5 question Survey QR code or **[Click Me](https://sapinsights.eu.qualtrics.com/jfe/preview/previewId/cfa3787d-1e5f-4c1c-a496-64f559f2b7cf/SV_87FLYyAN0bFjOyW?Q_CHL=preview&Q_SurveyVersionID=current)**

Although the Tiles are on the SAP Business Network Workbench, the "Leads" tiles reflect the information in Discovery

Suppliers must have the "Respond to Posting on SAP Business Network Discovery" permission to respond to the posting

The Leads and Postings Tiles can be added and by using Edit Filters, then Show More to customize the tile information displayed

NOTE: RFXs from Ariba Sourcing (Proposals & Questionnaires do not appear on these Tiles

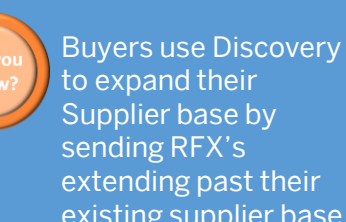

extending past their existing supplier base Suppliers can update or add details and capabilities of your

business, including products and services and the locations you serve

Buyers use that information to for more send out business opportunities information either that match your company based and materity can company **Company Profile**